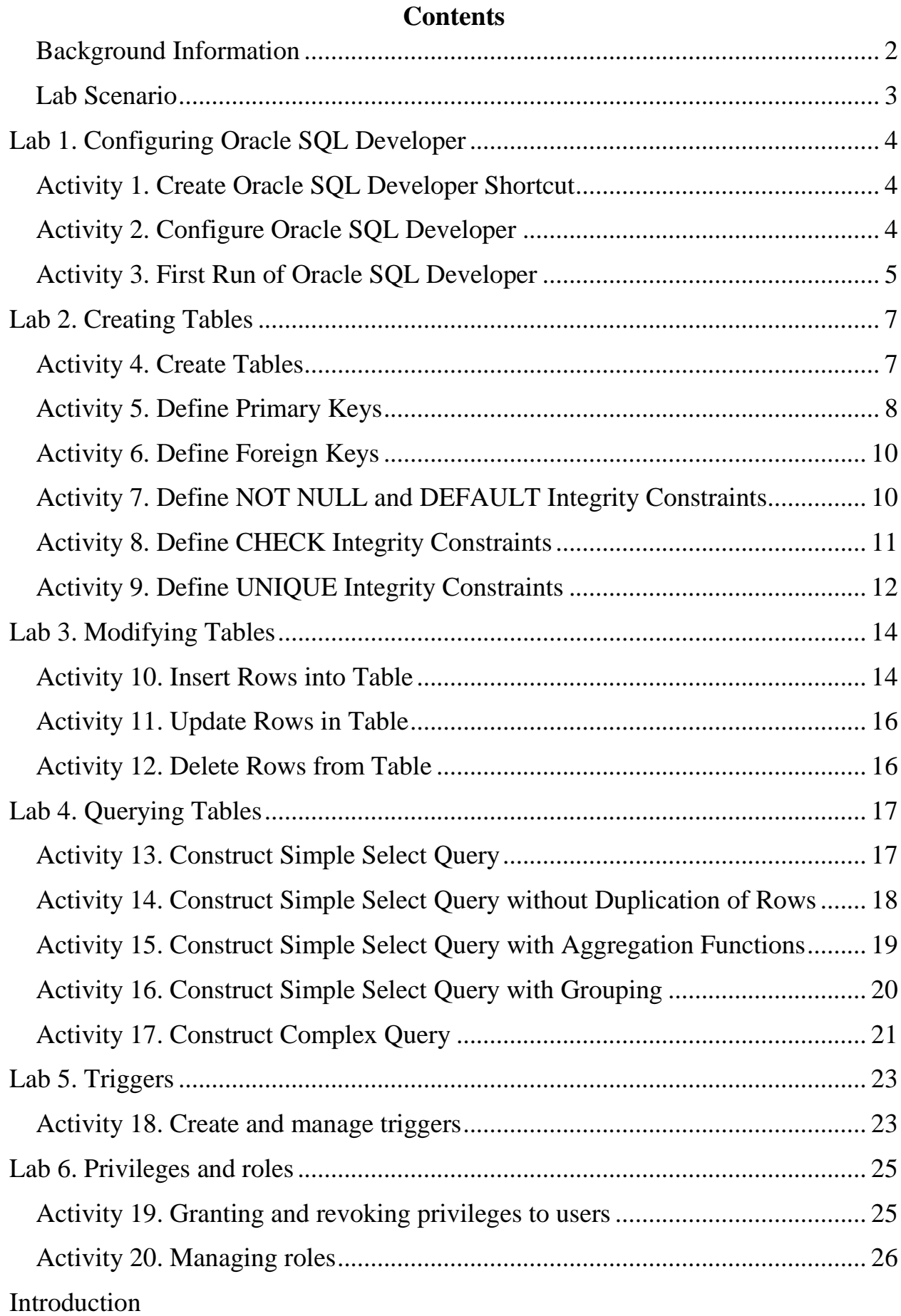

# **DATABASE SYSTEMS: GUIDELINES FOR THE COMPUTER LABS**

#### <span id="page-1-0"></span>**Background Information**

All the computer labs are held by means of **Personal Virtual Computer (PVC)** system (i.e. you should log in PVC before starting a lab). PVC installation instructions are available at PVC homepage: [https://pvc.susu.ac.ru/.](https://pvc.susu.ac.ru/)

**Computer labs** are aimed to learning object-relational features of Oracle Database Management System (DBMS). You will use the following free software that has been installed within PVC:

- Oracle XE (eXpress Edition) DBMS as a database server and
- Oracle SQL Developer as a client program.

Doing a lab, **ask instructor to help** in case of any technical problem. Having done a lab, **ask instructor to verify results** of your lab.

**Useful links** concerning software (you may use these URLs to see or download content for self-study):

- Oracle Database in Wikipedia: [http://en.wikipedia.org/wiki/Oracle\\_Database;](http://en.wikipedia.org/wiki/Oracle_Database)
- Oracle SOL Developer in Wikipedia: [http://en.wikipedia.org/wiki/Oracle\\_SQL\\_Developer;](http://en.wikipedia.org/wiki/Oracle_SQL_Developer)
- Oracle XE Documentation: [http://www.oracle.com/technetwork/products/express-edition/documentation/;](http://www.oracle.com/technetwork/products/express-edition/documentation/)
- Oracle SQL Developer Documentation: [http://docs.oracle.com/cd/E12151\\_01/doc.150/e12152.pdf;](http://docs.oracle.com/cd/E12151_01/doc.150/e12152.pdf)
- Download Oracle XE: [http://www.oracle.com/technetwork/products/express-edition/downloads/;](http://www.oracle.com/technetwork/products/express-edition/downloads/)
- Download SOL Developer: [http://www.oracle.com/technetwork/developer-tools/sql-developer/downloads/.](http://www.oracle.com/technetwork/developer-tools/sql-developer/downloads/)

#### <span id="page-2-0"></span>**Lab Scenario**

You are to implement a database application for some model domain. There are Suppliers, Parts and Supplies in this domain.

**Supplier** has the following attributes:

- SID identity, character string of no more than 5 symbols (e.g. 'S0001', 'S0002', etc.);
- Name name of supplier, character string of no more than 20 symbols;
- City city of supplier, character string of no more than 20 symbols;
- Rating non-negative integer indicator of supplier's reliability with the following semantic:
	- 0..10 Problematic
	- 11..15 Neutral
	- 16..20 Acceptable
	- 21..25 Reliable.

**Part** has the following attributes:

- PID identity, character string of no more than 5 symbols (e.g. 'P0001', 'P0002', etc.);
- Name name of part, character string of no more than 20 symbols;
- City city of part, character string of no more than 20 symbols;
- $-$  Price in EUR, positive real;
- Weight in grams, positive real;
- Color character string, one of the following: (Red, Green, Blue, Grey, Brown, White, Black).

**Supply** has the following attributes:

- SID identity of a respective supplier;
- PID identity of a respective part;
- $\overline{\phantom{a}}$  Oty positive integer, number of parts in the supply.

# <span id="page-3-0"></span>**Lab 1. Configuring Oracle SQL Developer**

**OBJECTIVE.** In this lab you will learn how to configure and run Oracle SQL Developer.

#### <span id="page-3-1"></span>**Activity 1. Create Oracle SQL Developer Shortcut**

- 1. With Windows Explorer, open the folder C:\DataBases\sqldeveloper\.
- 2. Grab sqldeveloper.exe file with right mouse button, then drag and drop it to your desktop. Rename shortcut to 'SQL Developer'.

#### <span id="page-3-2"></span>**Activity 2. Configure Oracle SQL Developer**

- 1. Run Oracle SQL Developer using shortcut.
- 2. At the Oracle SQL Developer window (see [Fig.](#page-3-3) 1) go to the Connections tab and click the  $\frac{1}{2}$  button.

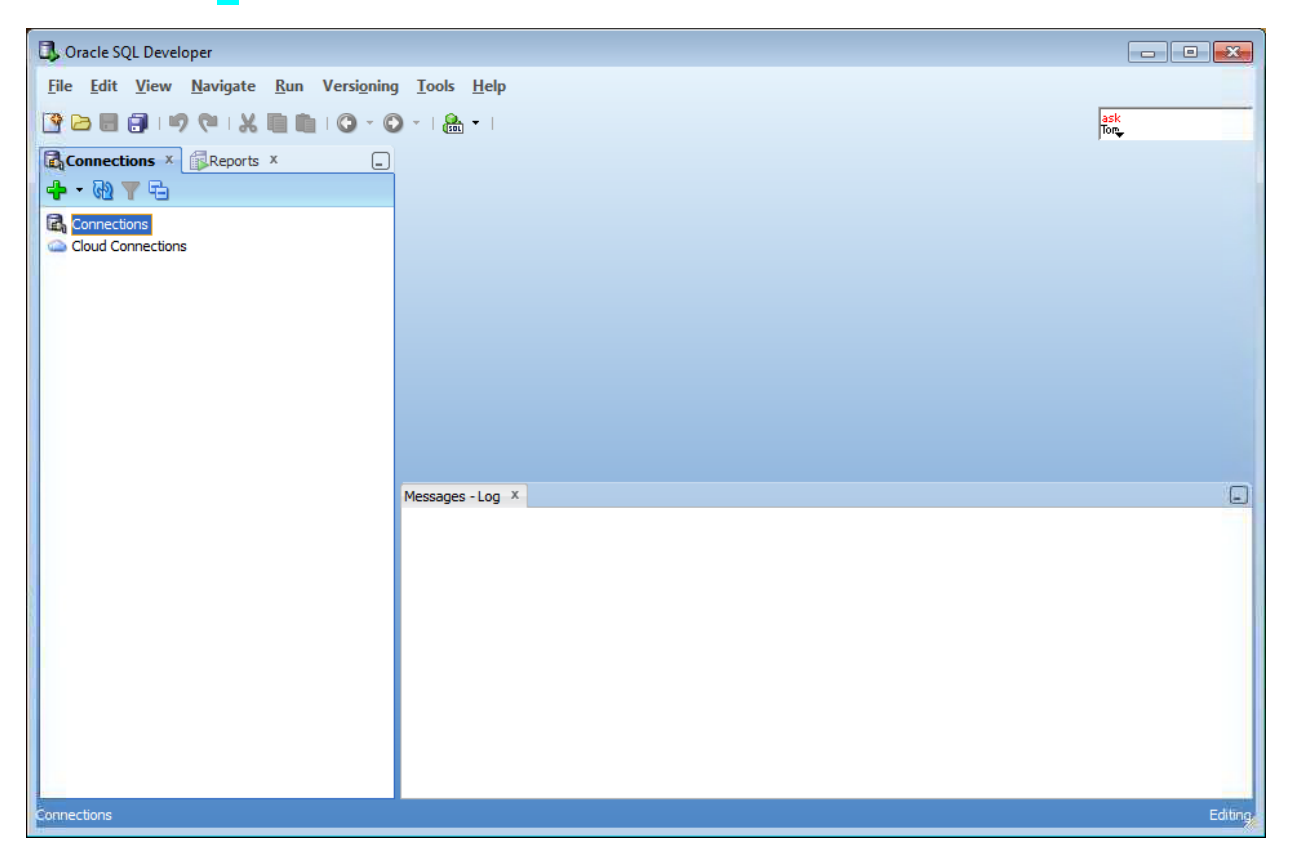

**Fig. 1. Oracle SQL Developer window**

<span id="page-3-3"></span>3. At the New / Select Database Connection dialog fill the form as show at the [Fig.](#page-4-1) 2 (for your username and password ask Instructor). Click Save button. Click Test button, then check that Status (left bottom corner, under the Help button) is Success.

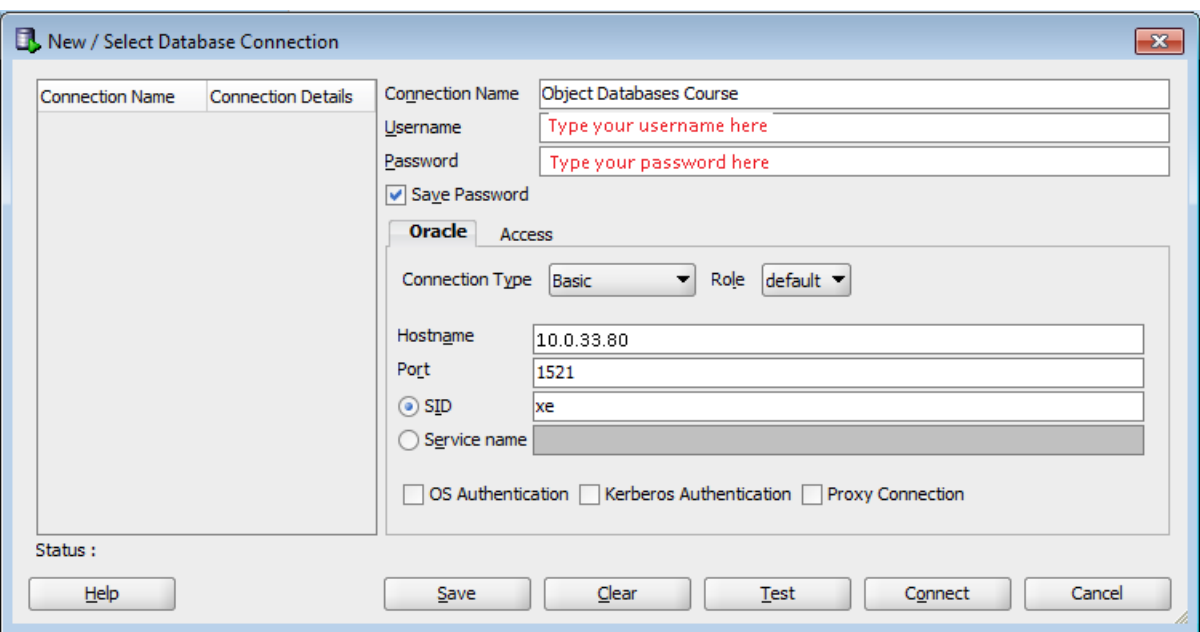

**Fig. 2. New / Select Database Connection window**

#### <span id="page-4-1"></span><span id="page-4-0"></span>**Activity 3. First Run of Oracle SQL Developer**

1. Click Connect button in New / Select Database Connection dialog, check that you have successfully connected to Oracle Server and Oracle SQL Developer looks like at [Fig.](#page-4-2) 3.

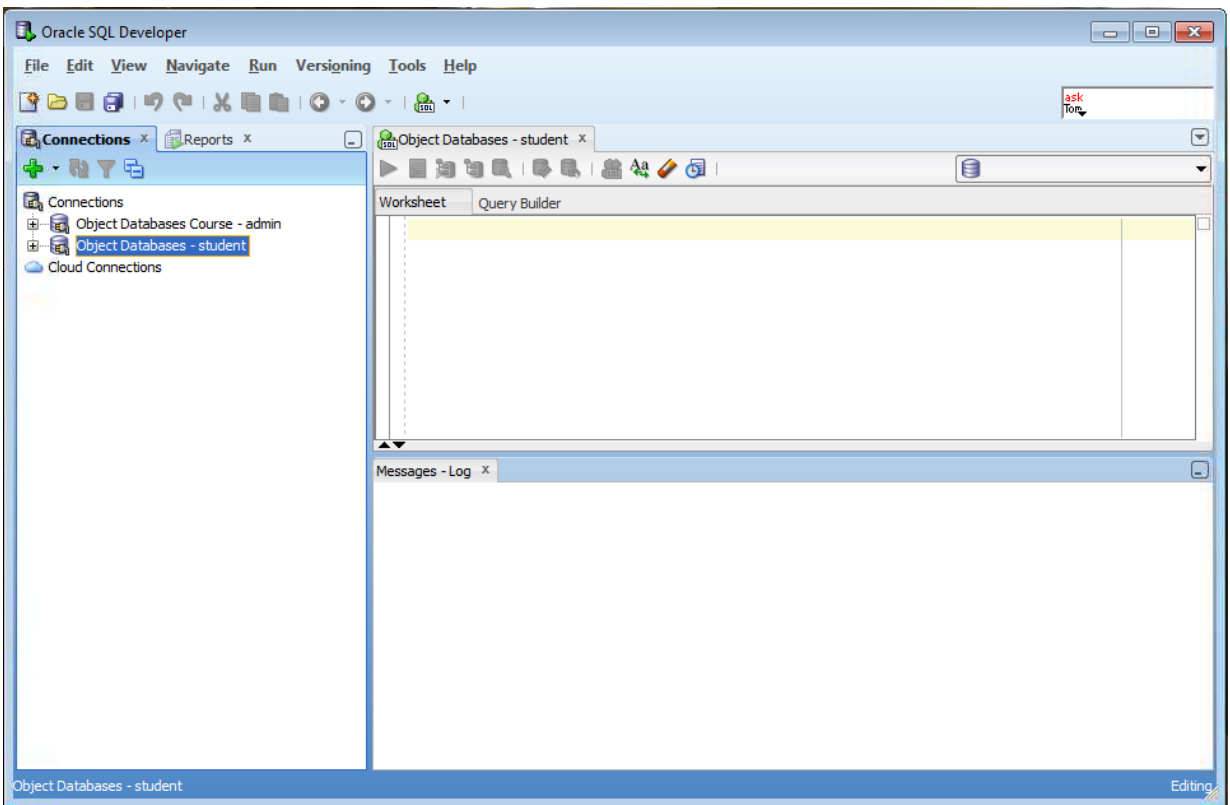

**Fig. 3. Oracle SQL Developer after establishing a connection**

<span id="page-4-2"></span>2. Click the  $+$  sign in the Connection tree to drill down your connection contents, check that Oracle SQL Developer looks like at [Fig.](#page-5-0) 4. Click some  $+$  signs in the tree of your connection (e.g. tables, views, etc.) to verify that they are empty (no objects have been created yet).

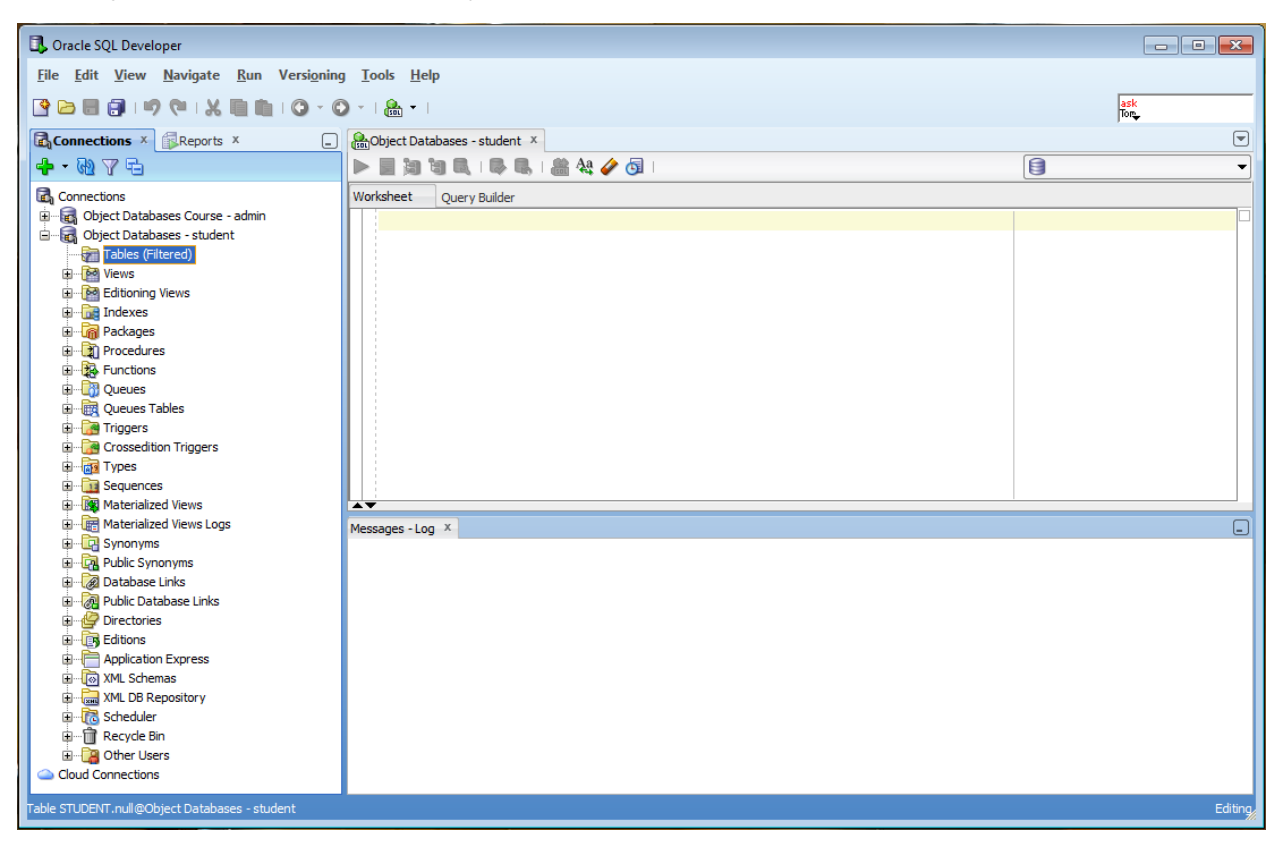

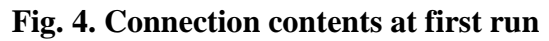

<span id="page-5-0"></span>ASK INSTRUCTOR to verify the results of your lab.

## <span id="page-6-0"></span>**Lab 2. Creating Tables**

**OBJECTIVE.** In this lab you will learn how to create table and define various integrity constraints of its columns in Oracle SQL Developer.

#### <span id="page-6-1"></span>**Activity 4. Create Tables**

1. Click right mouse button on the Tables branch of connection tree (see [Fig.](#page-4-2) 3) and choose the New Table command.

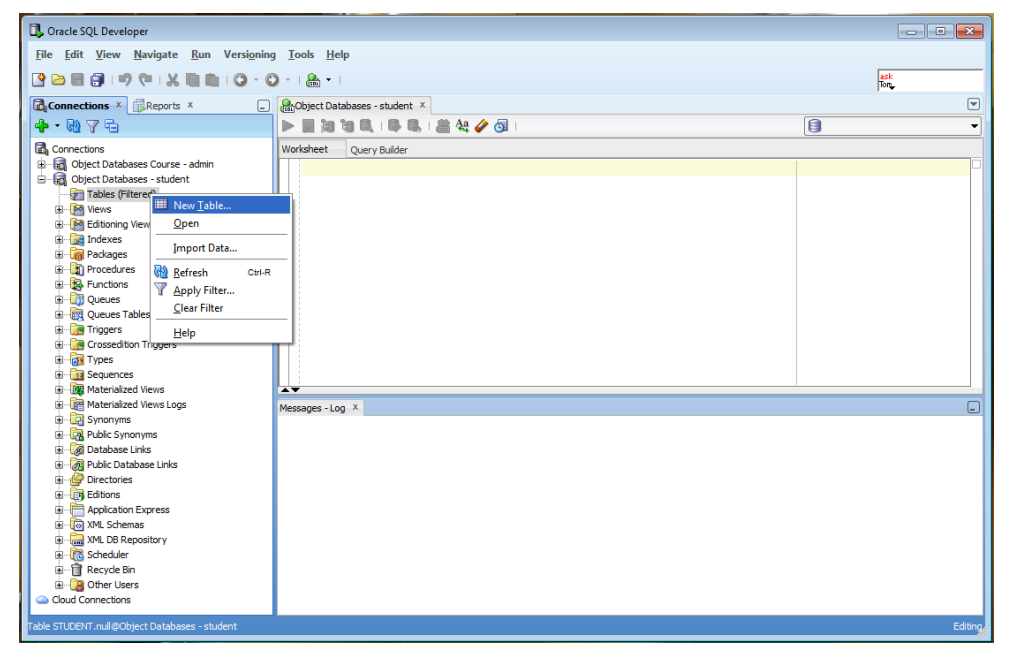

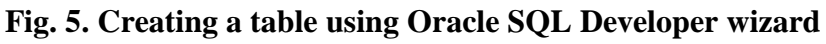

2. Fill the Create table form as shown at the [Fig.](#page-6-2) 6.

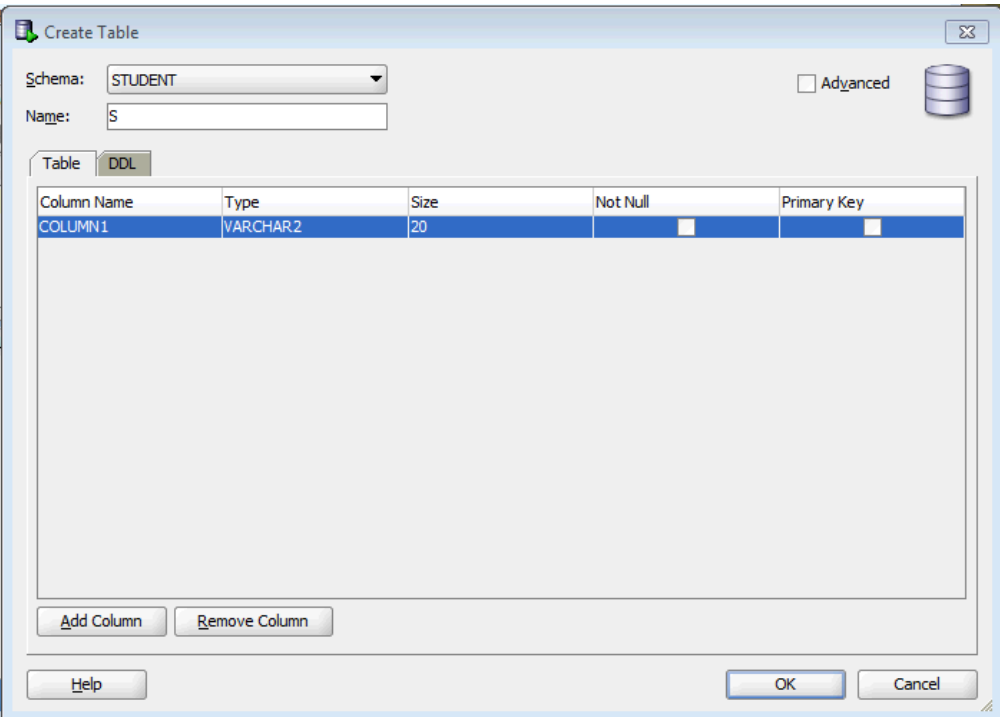

<span id="page-6-2"></span>**Fig. 6. Create table form**

3. Check the Advanced box and add the SID column as shown at [Fig.](#page-7-1) 7.

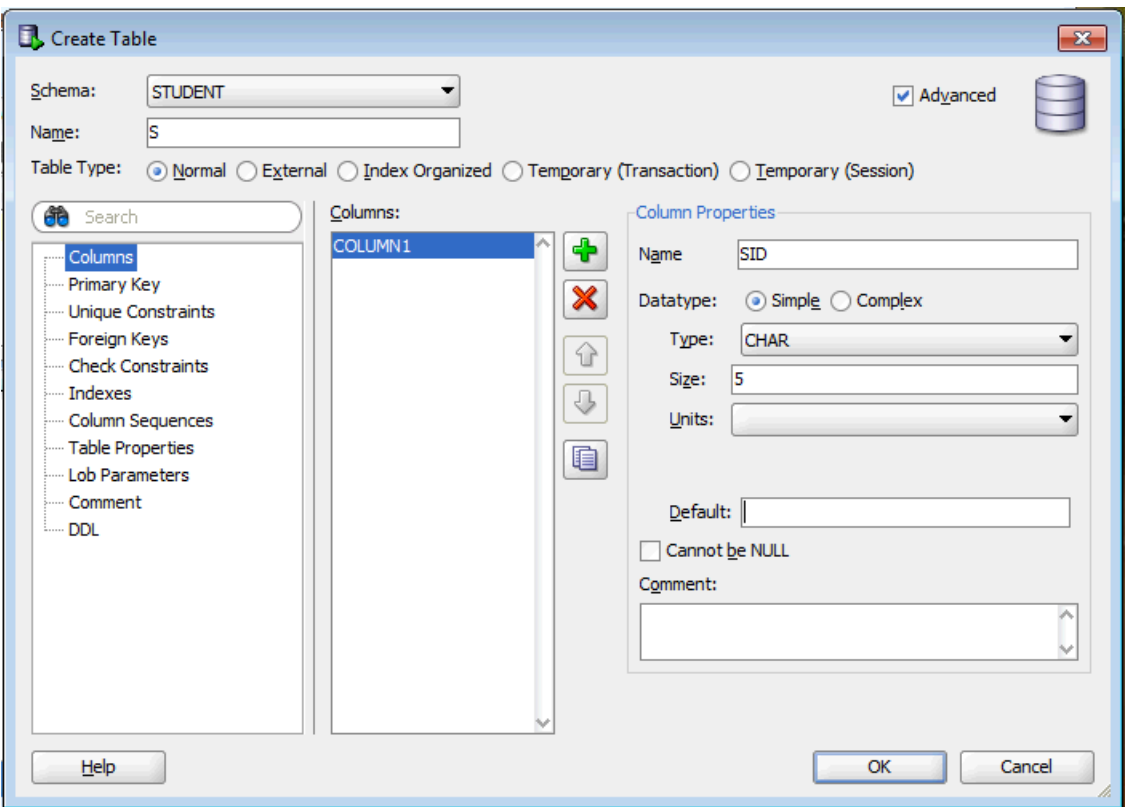

**Fig. 7. Add column form**

- <span id="page-7-1"></span>4. Proceeding similarly, add to the S table the following columns:
	- $-$  Name char(20)
	- $-$  City char(20)
	- ‒ Rating int.
- 5. Proceeding similarly, create the P table with the following columns:
	- $-$  PID char(5)
	- $-$  Name char(20)
	- $-$  City char(20)
	- Price real
	- ‒ Weight real
	- $\sim$  Color char(10).
- 6. Proceeding similarly, create the SP table with the following columns:
	- $-$  PID char(5)
	- $-$  SID char(5)
	- ‒ Qty int.

#### <span id="page-7-0"></span>**Activity 5. Define Primary Keys**

1. Click right mouse button on the S table of Tables branch of connection tree (see [Fig.](#page-8-0) 8) and choose the Edit command.

| Oracle SQL Developer<br>File Edit View Navigate Run Versioning Tools Help<br>SBB 9 19 0 1 X 8 8 1 0 1 0 1 2 1 3 1 1<br>$\frac{ask}{\text{Tor}}$<br>$\odot$<br><b>Connections X Reports X</b><br>□ Gobject Databases - student x   ■S x<br>Columns Data   Constraints   Grants   Statistics   Triggers   Flashback   Dependencies   Details   Partitions   Indexes   SQL<br>$+ 0 70$<br>믔<br>$\bullet$ $\otimes$ $\bullet$ $\bullet$ Actions<br><b>Connections</b><br><b>2</b> NULLABLE DATA_DEFAULT <b>2</b> COLUMN_ID <b>2</b> COMMENTS<br>COLUMN_NAME   DATA_TYPE<br>Die Cobject Databases Course - admin<br>Object Databases - student<br>1 SID<br>CHAR (5 BYTE)<br>Yes<br>(nu11)<br>$1$ (null)<br>Tables (Filtered)<br>2 NAME<br>CHAR (20 BYTE)<br>Yes<br>(nu11)<br>$2$ (null)<br>3 CITY<br>CHAR (20 BYTE)<br>(nul1)<br>$3$ (null)<br>Yes<br>$\mathbf{a}$ $\mathbf{m}$ s.<br>4 RATING<br><b>FLOAT</b><br>(nu11)<br>Yes<br>$4$ (null)<br>Edit<br><b>E-PO Views</b><br>a-Po Editio<br>Open<br>in the Index<br>Import Data<br><b>E <i>In</i></b> Packa<br><b>En</b> Proce<br>Export<br><b>El-Ba</b> Funct<br>Table<br>٠<br>ci- <b>B</b> Queu<br>Column<br><b>ED</b> Queu<br>Constraint<br><b>Extragal</b><br><b>E</b> Cross<br>Index<br>$>$ $\Box$<br><b>En Type:</b><br><b>Privileges</b><br>E Cia Sequi<br>$\Box$<br>Messages - Log X<br><b>Statistics</b><br>٠<br><b>By Mater</b><br>Storage<br>٠<br><b>Eine Mater</b><br><b>Trigger</b><br>٠<br>the Light Synon<br><b>Spatial</b><br><b>En Public</b><br><b>B</b> Datab<br>Security<br><b>E</b> - <i><b><sup>2</sup></b></i> Public<br><b>Quick DDL</b><br>٠<br>由 <b>P</b> Direct<br><b>Editions</b><br>Application Express<br><b>E</b> YML Schemas<br><b>Company XML DB Repository</b><br><b>E</b> Scheduler<br>由 Recycle Bin<br>$\overline{m}$ $\overline{m}$ Other He<br>Table STUDENT.S@Object Databases - student<br>Editing |  |  |  |  |  |  |  |  |  |
|----------------------------------------------------------------------------------------------------|--|--|--|--|--|--|--|--|--|
|                                                                                                    |  |  |  |  |  |  |  |  |  |
|                                                                                                    |  |  |  |  |  |  |  |  |  |
|                                                                                                    |  |  |  |  |  |  |  |  |  |
|                                                                                                    |  |  |  |  |  |  |  |  |  |
|                                                                                                    |  |  |  |  |  |  |  |  |  |
|                                                                                                    |  |  |  |  |  |  |  |  |  |
|                                                                                                    |  |  |  |  |  |  |  |  |  |
|                                                                                                    |  |  |  |  |  |  |  |  |  |
|                                                                                                    |  |  |  |  |  |  |  |  |  |
|                                                                                                    |  |  |  |  |  |  |  |  |  |
|                                                                                                    |  |  |  |  |  |  |  |  |  |
|                                                                                                    |  |  |  |  |  |  |  |  |  |
|                                                                                                    |  |  |  |  |  |  |  |  |  |
|                                                                                                    |  |  |  |  |  |  |  |  |  |
|                                                                                                    |  |  |  |  |  |  |  |  |  |
|                                                                                                    |  |  |  |  |  |  |  |  |  |
|                                                                                                    |  |  |  |  |  |  |  |  |  |
|                                                                                                    |  |  |  |  |  |  |  |  |  |
|                                                                                                    |  |  |  |  |  |  |  |  |  |
|                                                                                                    |  |  |  |  |  |  |  |  |  |
|                                                                                                    |  |  |  |  |  |  |  |  |  |
|                                                                                                    |  |  |  |  |  |  |  |  |  |
|                                                                                                    |  |  |  |  |  |  |  |  |  |
|                                                                                                    |  |  |  |  |  |  |  |  |  |
|                                                                                                    |  |  |  |  |  |  |  |  |  |
|                                                                                                    |  |  |  |  |  |  |  |  |  |
|                                                                                                    |  |  |  |  |  |  |  |  |  |
|                                                                                                    |  |  |  |  |  |  |  |  |  |
|                                                                                                    |  |  |  |  |  |  |  |  |  |
|                                                                                                    |  |  |  |  |  |  |  |  |  |
|                                                                                                    |  |  |  |  |  |  |  |  |  |
|                                                                                                    |  |  |  |  |  |  |  |  |  |
|                                                                                                    |  |  |  |  |  |  |  |  |  |

**Fig. 8. Edit table structure**

<span id="page-8-0"></span>2. In the Columns pane of the Edit Table form click the Primary Key button, then in the Available columns pane select the SID column and click the  $>$  button as shown at the [Fig.](#page-8-1) 9.

<span id="page-8-1"></span>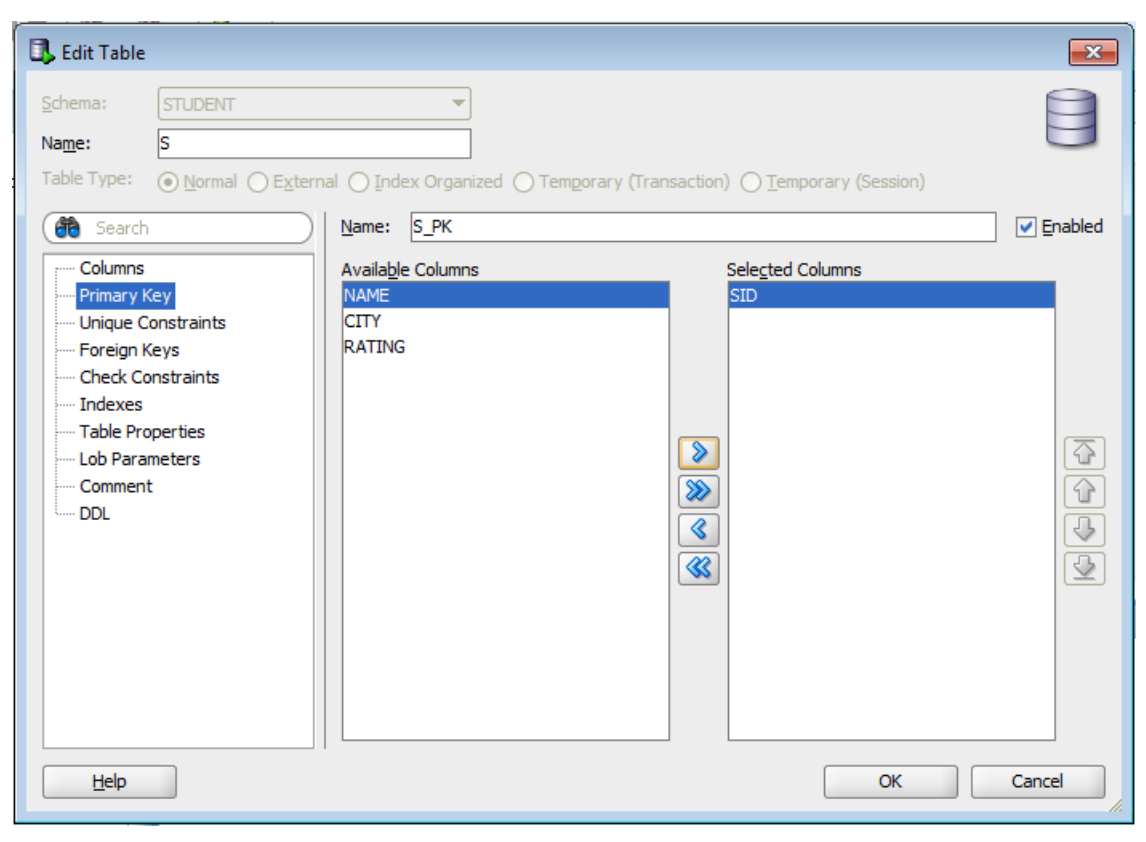

**Fig. 9. Defining primary key**

- 3. Proceeding similarly, define the PID column as primary key of the P table.
- 4. Proceeding similarly, define *both* SID and PID columns as *complex* primary key of the SP table.

#### <span id="page-9-0"></span>**Activity 6. Define Foreign Keys**

1. Proceeding similarly as above, call the Edit Table form for the SP table. In the Columns pane of the Edit Table form click the Foreign Key branch and fill the form as shown at the [Fig.](#page-9-2) 10.

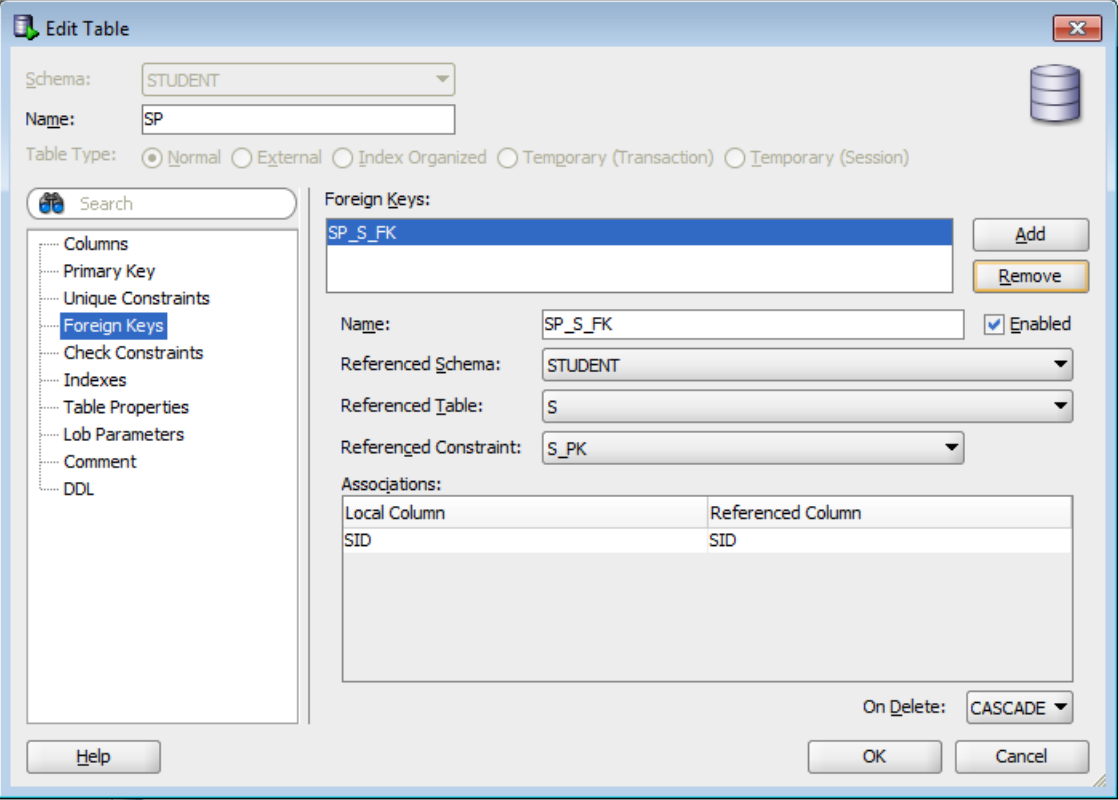

**Fig. 10. Defining foreign key**

<span id="page-9-2"></span>2. Proceeding similarly, define the PID column as foreign key referencing the PID column of the P table with cascading deletion; name this constraint as SP\_P\_FK.

#### <span id="page-9-1"></span>**Activity 7. Define NOT NULL and DEFAULT Integrity Constraints**

- 1. Proceeding similarly as above, call the Edit Table Columns form for the P table and fill the form for the Name column as shown at the [Fig.](#page-10-1) 11.
- 2. Proceeding similarly, define the following integrity constraints for the P table columns:
	- Name: NOT NULL, 'n/a' by default
	- ‒ City: NOT NULL, 'n/a' by default
	- Color: NOT NULL, 'n/a' by default
	- Price: NOT NULL
	- ‒ Weight: NOT NULL.

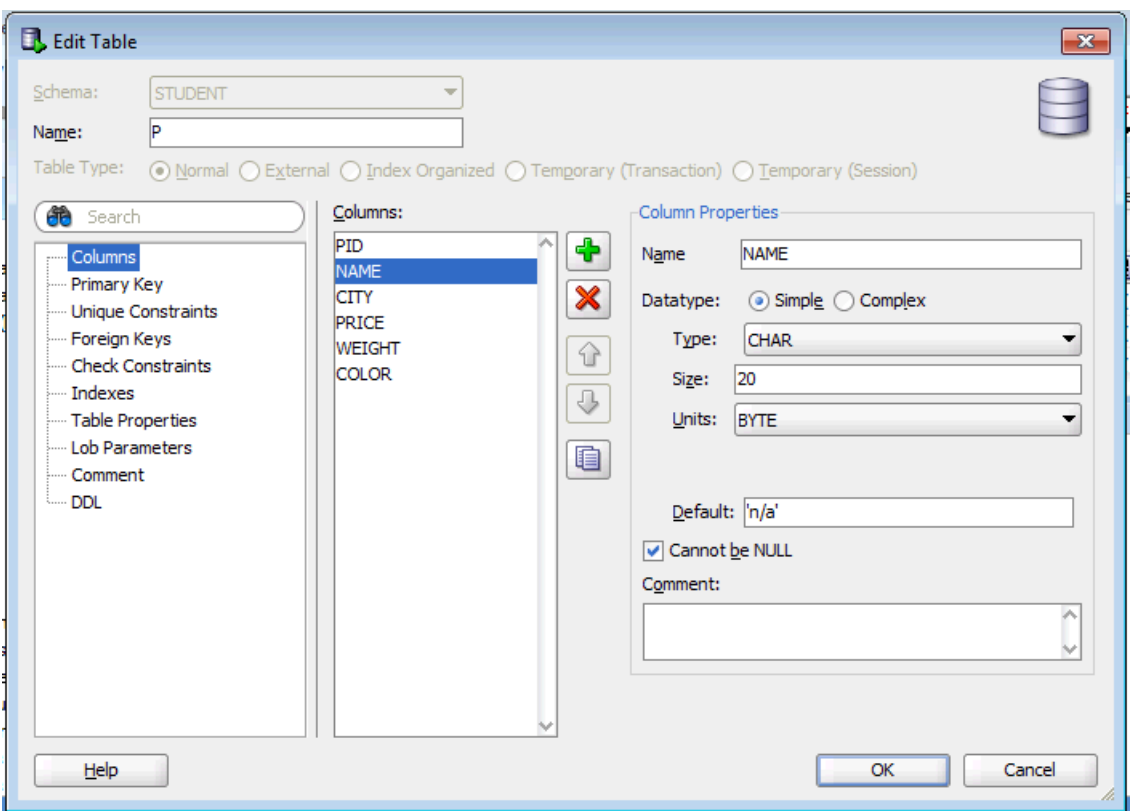

**Fig. 11. Defining NOT NULL and DEFAULT constraints**

- <span id="page-10-1"></span>3. Proceeding similarly, define the following integrity constraints for the S table columns:
	- ‒ City: NOT NULL, 'n/a' by default
	- ‒ Rating: NOT NULL.
- 4. Proceeding similarly, define the following integrity constraint for the SP table column:
	- Oty: NOT NULL, 1 by default.

#### <span id="page-10-0"></span>**Activity 8. Define CHECK Integrity Constraints**

- 1. Proceeding similarly as above, call the Edit Table Columns form for the P table. In the Columns pane of the Edit Table form click the Check Constraints branch, then click Add button and fill the form as shown at the [Fig.](#page-11-1) 12.
- 2. Proceeding similarly, define the following integrity constraints for the P table columns:
	- $-$  Weight  $> 0$ , name this constraint as P\_CHK\_WEIGHT
	- ‒ Color in ('n/a', 'Red', 'Green', 'Blue', 'Black', 'White', 'Grey', 'Brown'), name this constraint as P\_CHK\_COLOR.
- 3. Proceeding similarly, define the following integrity constraint for the SP table column:
	- $-$  Qty  $> 0$ , name this constraint as SP\_CHK\_QTY

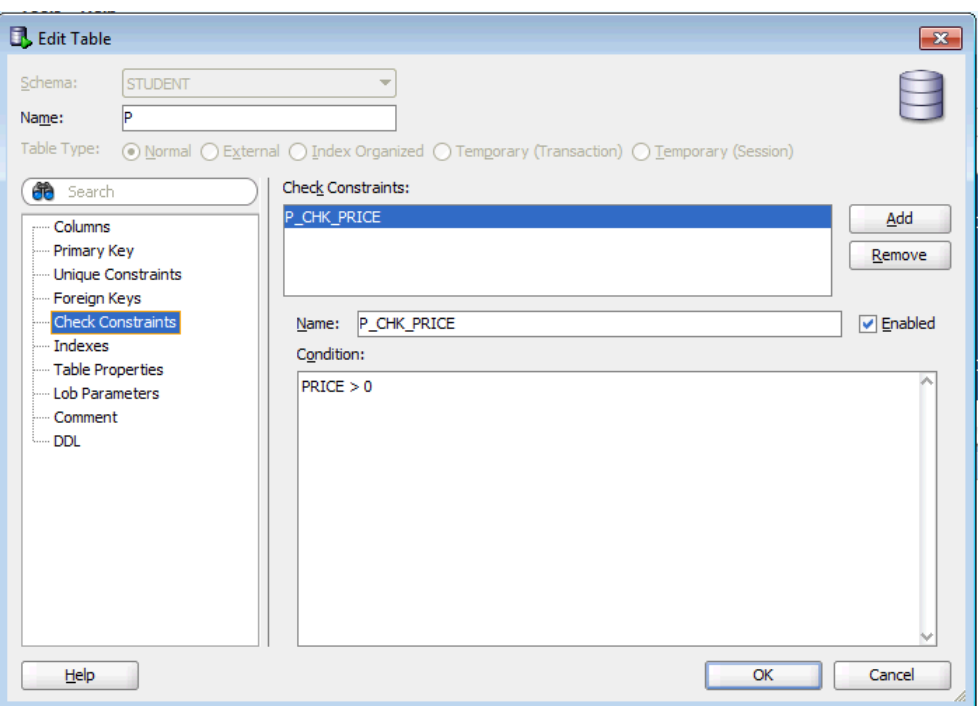

**Fig. 12. Defining CHECK constraints**

- <span id="page-11-1"></span>4. Proceeding similarly, define the following integrity constraint for the S table column:
	- Rating>=0 and Rating <= 25, name this constraint as S\_CHK\_RATING.

#### <span id="page-11-0"></span>**Activity 9. Define UNIQUE Integrity Constraints**

1. Proceeding similarly as above, call the Edit Table Columns form for the S table. In the Columns pane of the Edit Table form click the Unique Constraints branch, then click Add button and fill the form as shown at the [Fig.](#page-11-1) 12.

| <b>Edit Table</b>                                                                                                    |                                                                                                    | $\mathbf{x}$                                       |
|----------------------------------------------------------------------------------------------------|----------------------------------------------------------------------------------------------------|----------------------------------------------------|
| Schema:<br><b>STUDENT</b><br>Is<br>Name:                                                                                                    |                                                                                                    |                                                    |
| Table Type:<br><b>de</b> Search<br>- Columns<br>- Primary Key<br>Unique Constraints<br>Foreign Keys<br>- Check Constraints<br>i Indexes<br>Table Properties<br>Lob Parameters<br>- Comment<br><b>DDL</b> | ⊙ Normal ○ External ○ Index Organized ○ Temporary (Transaction) ○ Temporary (Session)<br>Unique Constraints:<br>S_UK_NAMECITY<br>S_UK_NameCity<br>Name:<br>Available Columns<br><b>Selected Columns</b><br><b>SID</b><br><b>NAME</b><br><b>RATING</b><br><b>CITY</b><br>$\frac{1}{2}$<br>$\overline{\mathscr{C}}$ | Add<br>Remove<br><b>D</b> Enabled<br>$\frac{1}{2}$ |
| Help                                                                                                    | OK                                                                                                    | Cancel                                             |

**Fig. 13. Defining UNIQUE constraints**

- 2. Proceeding similarly, define the following integrity constraint for the P table column:
	- UNIQUE (Name, City, Price, Weight, Color), name this constraint as P\_UK\_ALLCOLUMNS.

ASK INSTRUCTOR to verify the results of your lab.

# <span id="page-13-0"></span>**Lab 3. Modifying Tables**

**OBJECTIVE.** In this lab you will learn how to insert, update and delete rows of a table in Oracle SQL Developer.

#### <span id="page-13-1"></span>**Activity 10. Insert Rows into Table**

1. Proceeding similarly as above, click the S table in the connection tree, then click Data tab as shown at the [Fig.](#page-13-2) 14.

| <b>D</b> , Oracle SQL Developer : Table STUDENT.S@Object Databases - student<br>$\begin{array}{c c c c c c} \hline \multicolumn{3}{c }{\mathbf{C}} & \multicolumn{3}{c }{\mathbf{C}} & \multicolumn{3}{c }{\mathbf{X}} \\\hline \multicolumn{3}{c }{\mathbf{C}} & \multicolumn{3}{c }{\mathbf{C}} & \multicolumn{3}{c }{\mathbf{S}} & \multicolumn{3}{c }{\mathbf{S}} \\\hline \multicolumn{3}{c }{\mathbf{C}} & \multicolumn{3}{c }{\mathbf{C}} & \multicolumn{3}{c }{\mathbf{S}} & \multicolumn{3}{c }{\mathbf{S}} \\\hline \multicolumn$ |                                                                                                    |                               |  |  |  |  |  |  |  |
|----------------------------------------------------------------------------------------------------|----------------------------------------------------------------------------------------------------|-------------------------------|--|--|--|--|--|--|--|
| File Edit View Navigate Run Versioning Tools Help                                                                                                    |                                                                                                    |                               |  |  |  |  |  |  |  |
| SB891901X88010-0-1&1                                                                                                    |                                                                                                    | ask<br> lon_                  |  |  |  |  |  |  |  |
|                                                                                                    | <b>R</b> <sub>1</sub> Connections $x \in \mathbb{R}$ Reports $x \in \mathbb{R}$ <i>R</i> <sub>2</sub> Object Databases - student $x \in \mathbb{R}$ 5 x | $\left[\nabla\right]$         |  |  |  |  |  |  |  |
| 4 075                                                                                                    | Columns Data Constraints Grants Statistics Triggers Flashback Dependencies Details Partitions Indexes SQL                                               |                               |  |  |  |  |  |  |  |
| <b>R</b> , Connections                                                                                                    | $\mathbb{R} \times \mathbb{R}$ is ort. Filter:<br>$\bullet$ $\circ$                                                                                     | $\blacktriangleright$ Actions |  |  |  |  |  |  |  |
| Die Object Databases Course - admin                                                                                                    | <b>B</b> RATING<br>9<br>$\frac{a}{2}$ NAME<br>$\frac{1}{2}$ CITY<br><b>SID</b>                                                                          |                               |  |  |  |  |  |  |  |
| Download Object Databases - student<br><b>E</b> Tables (Filtered)                                                                                                    |                                                                                                    |                               |  |  |  |  |  |  |  |
| ⊹⊞⊟ P<br>由                                                                                                    |                                                                                                    |                               |  |  |  |  |  |  |  |
| ≐-⊞ s                                                                                                    |                                                                                                    |                               |  |  |  |  |  |  |  |
| —∰ SID                                                                                                    |                                                                                                    |                               |  |  |  |  |  |  |  |
| <b>FEED NAME</b>                                                                                                    |                                                                                                    |                               |  |  |  |  |  |  |  |
| -⊞ CITY                                                                                                    |                                                                                                    |                               |  |  |  |  |  |  |  |
| <b>FEE RATING</b><br>·翻 SP                                                                                                    |                                                                                                    |                               |  |  |  |  |  |  |  |
| ~                                                                                                    |                                                                                                    |                               |  |  |  |  |  |  |  |

**Fig. 14. Data of a table**

<span id="page-13-2"></span>2. Click the  $\frac{1}{2}$  (Insert Row) button, then add contents of a new row of the S table as shown at the [Fig.](#page-13-3) 15. Then click  $\checkmark$  (Commit Changes) button.

| <b>D</b> , Oracle SQL Developer : Table STUDENT.S@Object Databases - student<br>$\begin{array}{c c c c c c} \hline \multicolumn{3}{c }{\mathbf{C}} & \multicolumn{3}{c }{\mathbf{X}} \end{array}$ |                                                                                                    |                                       |  |  |  |  |  |  |
|----------------------------------------------------------------------------------------------------|----------------------------------------------------------------------------------------------------|---------------------------------------|--|--|--|--|--|--|
| File Edit View Navigate Run Versioning Tools Help                                                                                                    |                                                                                                    |                                       |  |  |  |  |  |  |
| SBB 9 19 (* 1 X 8 6 1 0 * 0 * 1 & * 1                                                                                                    |                                                                                                    | ask<br> Tore                          |  |  |  |  |  |  |
|                                                                                                    | <b>R</b> Connections $x \in \mathbb{R}$ Reports $x \in \mathbb{R}$ <b>Reports in the Report of Reports 3</b> | lw                                    |  |  |  |  |  |  |
| $+ 12.5$                                                                                                    | Columns Data Constraints Grants Statistics Triggers Flashback Dependencies Details Partitions Indexes SQL    |                                       |  |  |  |  |  |  |
| <b>Connections</b>                                                                                                    | ★ 砲 de × 2 de l Sort   Filter:                                                                               | $\blacktriangleright$ Actions $\land$ |  |  |  |  |  |  |
| Object Databases Course - admin<br>由                                                                                                    | <b>B</b> CITY<br><b>P</b><br>RATING<br>$\frac{1}{2}$ NAME<br>$\frac{1}{2}$ SID                               |                                       |  |  |  |  |  |  |
| <b>Deta</b> Object Databases - student<br>白                                                                                                    | $+1$ S0001<br><b>IBM</b><br><b>NY</b><br>25                                                                  |                                       |  |  |  |  |  |  |
| <b>E</b> Tables (Filtered)                                                                                                    |                                                                                                    |                                       |  |  |  |  |  |  |
|                                                                                                    |                                                                                                    |                                       |  |  |  |  |  |  |
| $\mathbf{a}$ $\mathbf{m}$ s                                                                                                    |                                                                                                    |                                       |  |  |  |  |  |  |
| $\Box$ Final SID                                                                                                    |                                                                                                    |                                       |  |  |  |  |  |  |
|                                                                                                    |                                                                                                    |                                       |  |  |  |  |  |  |
| ·图 CITY                                                                                                    |                                                                                                    |                                       |  |  |  |  |  |  |
| <b>FRATING</b>                                                                                                    |                                                                                                    |                                       |  |  |  |  |  |  |
| ⊞ SP<br>$\overline{\phantom{a}}$                                                                                                    |                                                                                                    |                                       |  |  |  |  |  |  |

**Fig. 15. Inserting a record into a table**

<span id="page-13-3"></span>3. Proceeding similarly, insert the following rows into the S table:

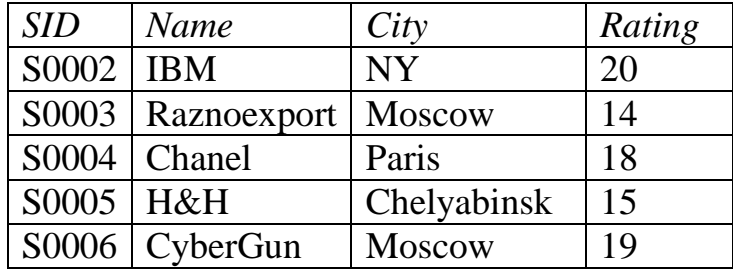

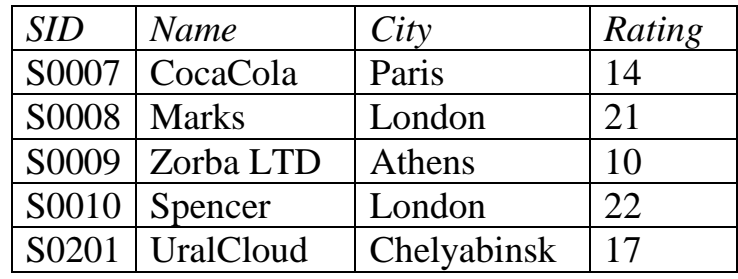

4. Proceeding similarly, insert the following rows into the P table:

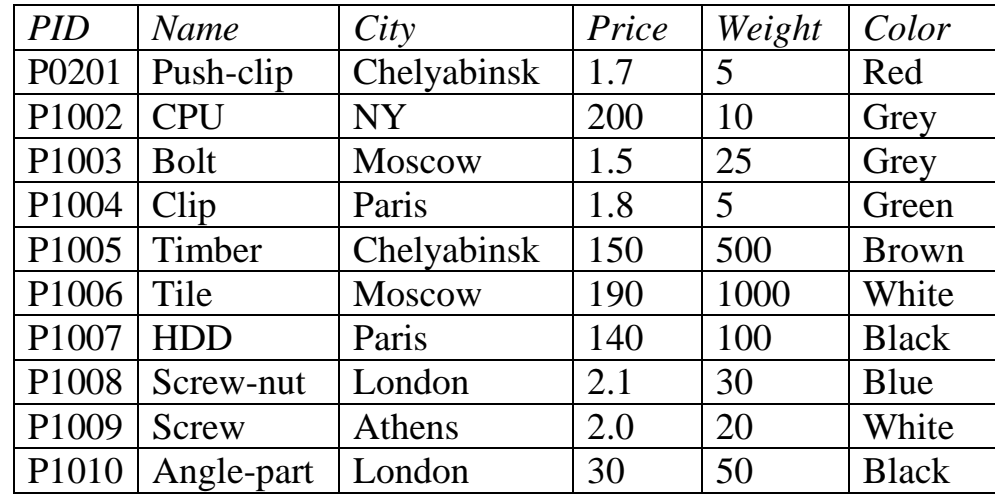

5. Proceeding similarly, insert the following rows into the SP table:

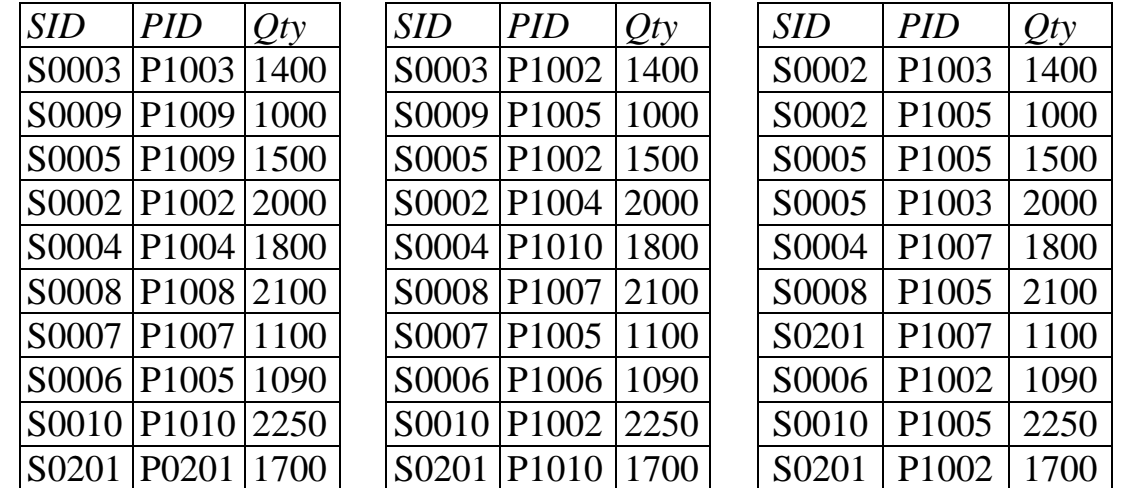

6. Proceeding similarly, try to insert the following rows into the S table. Verify that it is impossible due to integrity constraint violations. For every rejected row explain what integrity constraint was violated and why (see Activities [5](#page-7-0)[-9](#page-11-0) for help).

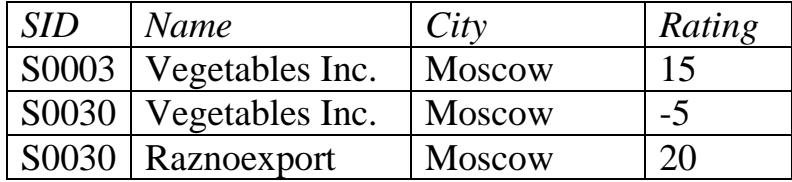

7. Proceeding similarly, try to insert the following rows into the P table. Verify that it is impossible due to integrity constraint violations. For every rejected row explain what integrity constraint was violated and why (see Activities [5](#page-7-0)[-9](#page-11-0) for help).

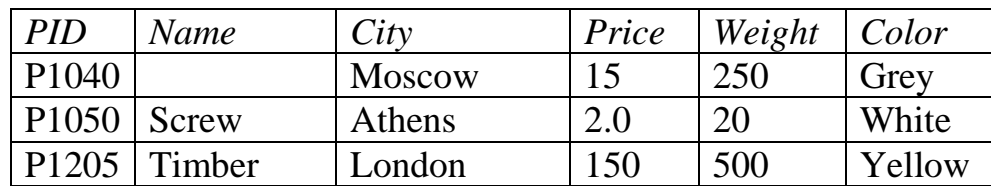

8. Proceeding similarly, try to insert the following rows into the SP table. Verify that it is impossible due to integrity constraint violations. For every rejected row explain what integrity constraint was violated and why (see Activities [5](#page-7-0)[-9](#page-11-0) for help).

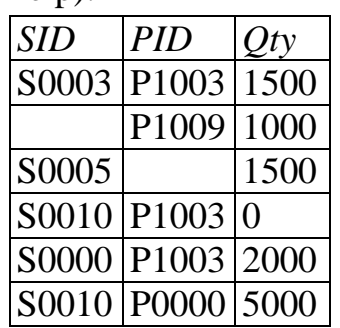

#### <span id="page-15-0"></span>**Activity 11. Update Rows in Table**

1. Proceeding similarly as above, call the Data tab of the P table. Update existing rows as follows (new values are underlined; simply edit old values of the respective columns and then click Commit Changes button):

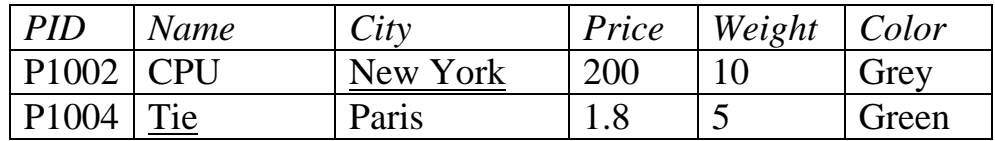

#### <span id="page-15-1"></span>**Activity 12. Delete Rows from Table**

1. Proceeding similarly as above, call the Data tab of the SP table. Delete the following rows (simply point to the respective row and click the  $\times$  button, then click Commit Changes button):

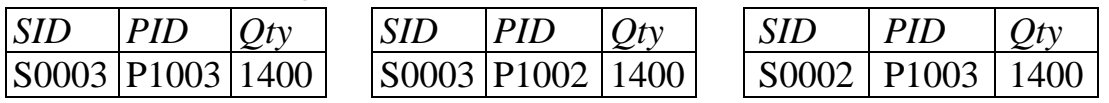

2. Proceeding similarly, delete the following row from S table:

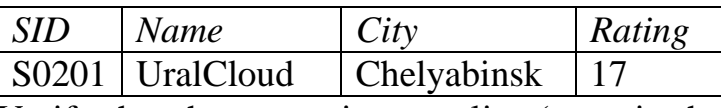

Verify that the respective supplies (rows in the SP table) are deleted as well. Explain why is that.

ASK INSTRUCTOR to verify the results of your lab.

# <span id="page-16-0"></span>**Lab 4. Querying Tables**

**OBJECTIVE.** In this lab you will learn how to select data from tables in Oracle SQL Developer. Please *save every query you have made in text file* using Save button (e.g. Activit[y13.](#page-16-1)sql, Activit[y14.](#page-17-0)sql, etc.) to show it to instructor as results of this lab.

#### <span id="page-16-1"></span>**Activity 13. Construct Simple Select Query**

*The aim of this activity* is to create a simple query with some selection criteria and ordering resulting rows.

1. You are to write a query that gets a list of parts' names prices and colors where part's price more than 10 and resulting list should be ordered by name (in ascending order) and price (in descending order).

Verify that Query Builder and SQL Worksheet tabs of Oracle SQL Developer are opened as shown at the [Fig.](#page-16-2) 16 (if not, use SQL button).

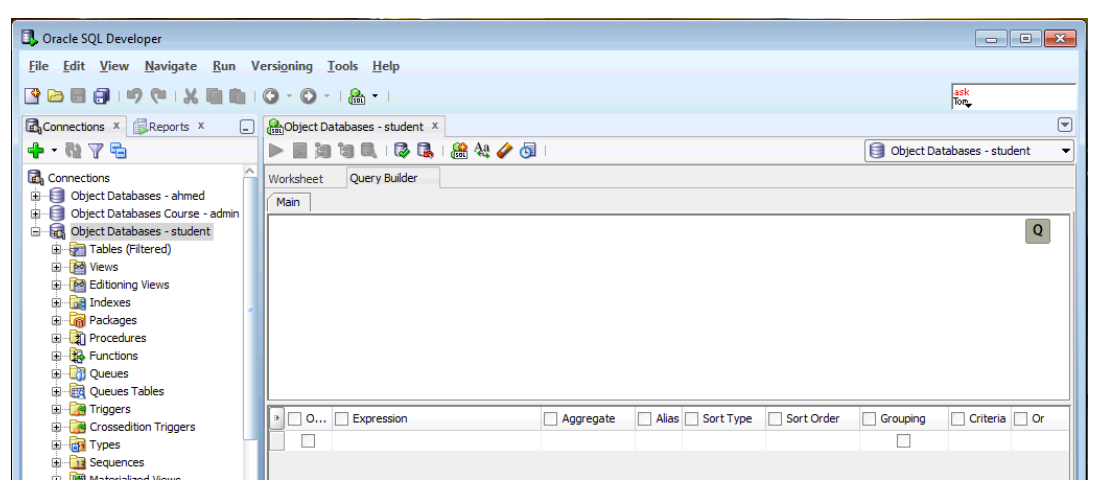

**Fig. 16. SQL query constructor**

<span id="page-16-2"></span>2. Open the contents of the P table in the Connections tab, using left mouse button drag the P table to the Query Builder tab and drop it there. Check the results as shown at the [Fig.](#page-16-3) 17.

| Oracle SQL Developer : Object Databases - student |                                                            |                                                        |  |  |  |  |  |  |
|---------------------------------------------------|------------------------------------------------------------|--------------------------------------------------------|--|--|--|--|--|--|
|                                                   |                                                            |                                                        |  |  |  |  |  |  |
| File Edit View Navigate Run Versioning Tools Help |                                                            |                                                        |  |  |  |  |  |  |
| SB81991X010.0.1&.1                                |                                                            | ask<br>Ton                                             |  |  |  |  |  |  |
| Connections X Reports X                           | $\Box$ $\partial_{ij}$ Object Databases - student $\times$ | $\odot$                                                |  |  |  |  |  |  |
| $+ 12.5$                                          | ▶国知司民  矛盾  盛兴ノ词                                            | Object Databases - student<br>$\overline{\phantom{0}}$ |  |  |  |  |  |  |
| <b>Connections</b>                                | Query Builder<br>Worksheet                                 |                                                        |  |  |  |  |  |  |
| Object Databases - ahmed                          | Main                                                       |                                                        |  |  |  |  |  |  |
| Object Databases Course - admin                   |                                                            |                                                        |  |  |  |  |  |  |
| <b>Election</b> Object Databases - student        | 図                                                          | Q                                                      |  |  |  |  |  |  |
| <b>E</b> Tables (Filtered)                        |                                                            |                                                        |  |  |  |  |  |  |
| 白 田 P                                             |                                                            |                                                        |  |  |  |  |  |  |
| $\mathbf{u}$ $\mathbf{m}$ s                       | PID                                                        |                                                        |  |  |  |  |  |  |
| <b>D</b> - ⊞ SP                                   | <b>NAME</b>                                                |                                                        |  |  |  |  |  |  |
| <b>E De</b> Views                                 | <b>CITY</b>                                                |                                                        |  |  |  |  |  |  |
| <b>Editioning Views</b>                           | PRICE                                                      |                                                        |  |  |  |  |  |  |
| <b>B</b> Indexes                                  | <b>WEIGHT</b>                                              |                                                        |  |  |  |  |  |  |
| <b>E</b> Packages                                 | <b>COLOR</b>                                               |                                                        |  |  |  |  |  |  |
| <b>E</b> Procedures                               |                                                            |                                                        |  |  |  |  |  |  |
| <b>B</b> Functions                                | l a-                                                       |                                                        |  |  |  |  |  |  |
| <b>E</b> Queues                                   | O Expression<br>Alias Sort Type<br>Sort Order<br>Aggregate | Criteria Or<br>Grouping                                |  |  |  |  |  |  |
| <b>E DR</b> Queues Tables                         | ш                                                          |                                                        |  |  |  |  |  |  |
| <b>E</b> Triggers                                 |                                                            |                                                        |  |  |  |  |  |  |
| <b>Ea Crossedition Tringers</b>                   |                                                            |                                                        |  |  |  |  |  |  |

<span id="page-16-3"></span>**Fig. 17. Query Builder of the SQL query constructor**

3. Fill the Query Builder form as shown at the [Fig.](#page-17-1) 18.

| Oracle SQL Developer : Object Databases - student                                                                                                    |                                                                                                    | $\begin{array}{c c c c c c} \hline \multicolumn{3}{c }{\mathbf{C}} & \multicolumn{3}{c }{\mathbf{C}} & \multicolumn{3}{c }{\mathbf{X}} \end{array}$ |  |  |  |  |  |  |
|----------------------------------------------------------------------------------------------------|----------------------------------------------------------------------------------------------------|----------------------------------------------------------------------------------------------------|--|--|--|--|--|--|
|                                                                                                    | File Edit View Navigate Run Versioning Tools Help                                                                                                   |                                                                                                    |  |  |  |  |  |  |
| SBB 9 8 1 X 8 6 1 0 1 8 1                                                                                                    | ask<br>Ton                                                                                                    |                                                                                                    |  |  |  |  |  |  |
| Connections x Reports x                                                                                                    | $\Box$ $\partial_{00}$ Object Databases - student $\times$                                                                                          | $\Theta$                                                                                                    |  |  |  |  |  |  |
| $+ 0 76$                                                                                                    | ▶国知司民  矛盾  盛村夕西<br>Object Databases - student                                                                                                    |                                                                                                    |  |  |  |  |  |  |
| 스<br><b>Connections</b><br>Object Databases - ahmed<br>Die Object Databases Course - admin<br><b>Elect Databases - student</b><br>Tables (Filtered)<br>± ⊞ P<br>$\mathbf{B}$ $\mathbf{H}$ s<br>$\mathbf{H}$ sp<br><b>Bo</b> Views<br><b>Editioning Views</b><br>Ė.<br><b>De</b> Indexes<br><b>E R</b> Packages<br><b>En Procedures</b><br><b>E</b> Functions | Query Builder<br>Worksheet<br>Main<br>×<br><b>PID</b><br>$\triangledown$ NAME<br>$\Box$ $CITY$<br><b>V PRICE</b><br><b>WEIGHT</b><br><b>Z</b> COLOR | $\mathsf Q$                                                                                                    |  |  |  |  |  |  |
| Ė.<br><b>R</b> Queues                                                                                                    | Alias Sort Type<br>Criteria Or<br>$\cdot$   [<br>Expression<br>Sort Order<br>Grouping<br>$\Box$ Or<br>O<br>Aggregate                                |                                                                                                    |  |  |  |  |  |  |
| <b>ED</b> Queues Tables                                                                                                    | P.NAME<br>✔<br>Ascendina                                                                                                    |                                                                                                    |  |  |  |  |  |  |
| <b>E</b> Triggers<br>Ė.<br>Crossedition Triggers<br><b>En Types</b><br><b>E</b> Sequences                                                                                                    | P.COLOR<br>$\checkmark$<br><b>P.PRICE</b><br>$\blacktriangledown$<br>Descending<br>$\overline{2}$<br>>10                                            |                                                                                                    |  |  |  |  |  |  |

**Fig. 18. Construction of the query using SQL query constructor**

<span id="page-17-1"></span>4. Open the Worksheet tab and check the results as shown at the [Fig.](#page-17-2) 19.

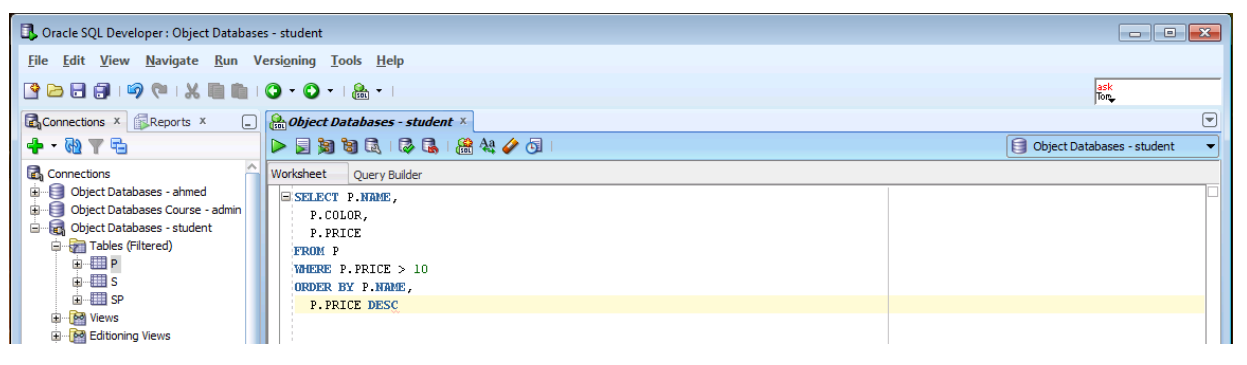

**Fig. 19. Construction of the query using SQL query constructor (pure SQL code)**

<span id="page-17-2"></span>5. Click  $\triangleright$  Run Statement button and check the results of the query in the Query results tab below.

ASK **INSTRUCTOR** to verify the results of your activity.

## <span id="page-17-0"></span>**Activity 14. Construct Simple Select Query without Duplication of Rows**

*The aim of this activity* is to create a simple query without duplication of resulting rows.

1. You are to write a query that gets a list of suppliers' cities with rating more than 10 without duplications and resulting list should be ordered by name (in ascending order).

Proceeding similarly as above create a query. Note that you should not output supplier's rating but should specify a selection criterion depending on this column.

2. Proceeding similarly as above run the query. Verify that resulting list contains duplicates.

3. Click the right mouse button on the Query builder sheet and click Properties command in appeared context menu. Choose Distinct in the Query properties dialogue as shown at the [Fig.](#page-18-1) 20. Click OK to save query properties.

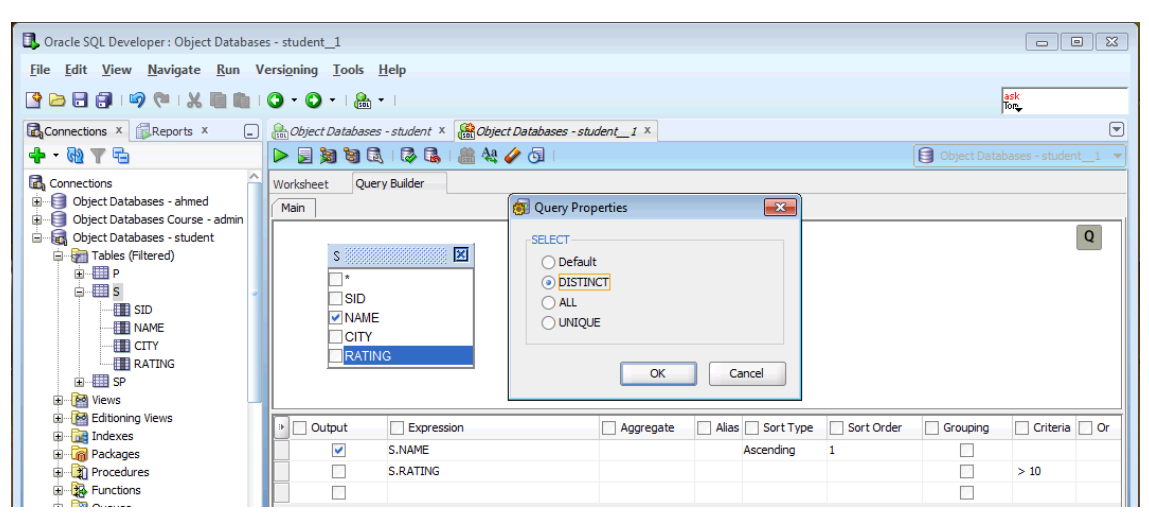

**Fig. 20. Changing query properties**

- <span id="page-18-1"></span>4. Switch to Worksheet to verify that pure SQL code has the DISTINCT keyword.
- 5. Proceeding similarly as above run the query. Verify that resulting list does not contain duplicates.

ASK **INSTRUCTOR** to verify the results of your activity.

## <span id="page-18-0"></span>**Activity 15. Construct Simple Select Query with Aggregation Functions**

*The aim of this activity* is to create a simple query using aggregation functions (e.g. COUNT, SUM, MIN, MAX, etc.).

1. You are to write a query that gets a number of suppliers as a table with one row and two columns: the first column should be named Text and contain a string 'Number of suppliers' and the second column should be named CountS and contain a number.

Proceeding similarly as above create a query with parameters as shown at the [Fig.](#page-18-2) 21.

| Oracle SQL Developer : Object Databases - student_1<br>$\begin{array}{c c c c c c} \hline \multicolumn{3}{c }{\mathbf{C}} & \multicolumn{3}{c }{\mathbf{C}} & \multicolumn{3}{c }{\mathbf{X}} \end{array}$ |                                                                                                    |                                               |  |  |  |  |  |  |  |  |
|----------------------------------------------------------------------------------------------------|----------------------------------------------------------------------------------------------------|-----------------------------------------------|--|--|--|--|--|--|--|--|
|                                                                                                    | File Edit View Navigate Run Versioning Tools Help                                                                                                    |                                               |  |  |  |  |  |  |  |  |
| SSSS 19 (1 % & & 1 0 + 0 + 1 & + 1                                                                                                    |                                                                                                    | ask<br>Tom                                    |  |  |  |  |  |  |  |  |
| Connections x Reports x                                                                                                    | $\Box$ $\Box$ Object Databases - student $\times$ $\Box$ Object Databases - student 1 $\times$ $\Box$ S $\times$                                                                                                    | $\left[\nabla\right]$                         |  |  |  |  |  |  |  |  |
| $+ 0 75$                                                                                                    | $\blacktriangleright \textcolor{red}{\textbf{Set}}\ \textcolor{red}{\textbf{Set}}\ \textcolor{red}{\$ | Object Databases - student 1<br>$\mathcal{A}$ |  |  |  |  |  |  |  |  |
| <b>Connections</b><br>Object Databases - ahmed                                                                                                    | Query Builder<br>Worksheet<br>Main                                                                                                    |                                               |  |  |  |  |  |  |  |  |
| Object Databases Course - admin<br>Object Databases - student<br>Tables (Filtered)<br>由-图P<br>$\phi$ -EEIS<br><b>EN SID</b><br><b>TE NAME</b><br><b>ET CITY</b><br><b>EN RATING</b>                        | 図<br>™<br><b>SID</b><br><b>NAME</b><br><b>CITY</b><br><b>RATING</b>                                                                                                    | $\mathsf Q$                                   |  |  |  |  |  |  |  |  |
| - 田 SP<br>审<br>60 Views<br>œ.                                                                                                    | Alias Sort Type<br>$\blacktriangleright$<br>Expression<br>Sort Order<br>O<br>Aggregate<br>ΤЪ.                                                                                                    | Criteria   Or<br>Grouping<br>п                |  |  |  |  |  |  |  |  |
| <b>pd</b> Editioning Views                                                                                                    | "Number of suppliers"<br>$\blacktriangledown$<br>Text                                                                                                    | г                                             |  |  |  |  |  |  |  |  |
| <b>Del</b> Indexes                                                                                                    | $\checkmark$<br><b>COUNT</b><br>CountS                                                                                                    |                                               |  |  |  |  |  |  |  |  |
| <b>Packages</b>                                                                                                    | □                                                                                                    |                                               |  |  |  |  |  |  |  |  |

**Fig. 21. Query with COUNT aggregation function**

<span id="page-18-2"></span>2. Switch to Worksheet to verify that pure SQL code has the COUNT keyword.

- 3. Proceeding similarly as above run the query and verify its results.
- 4. Modify the query to get a number of suppliers in Chelyabinsk (a resulting table still has one row and two columns: the first column should contain a string 'Number of suppliers in Chelyabinsk' and the second column should contain a number).
- 5. You are to write a query that gets minimum, average and maximum price of parts in the P table (columns should be named MinPrice, AvgPrice, MaxPrice). Proceeding similarly as above create a query using MIN, AVG, MAX aggregation functions for the Price column, give appropriate names to resulting columns. Run the query and verify its results.

Modify the query to get statistics about black or white parts with weight more than 10. Run the query and verify its results.

ASK INSTRUCTOR to verify the results of your activity.

#### <span id="page-19-0"></span>**Activity 16. Construct Simple Select Query with Grouping**

*The aim of this activity* is to create a simple query using GROUP BY keyword.

1. You are to write a query that gets an ID and quantity of supplies for every part. Proceeding similarly as above create a query as shown at the [Fig.](#page-19-1) 22

| Oracle SQL Developer : Object Databases - student 1                                                                                                    |                                                                            |                                                |                                                                                                    |                             |       |                                                             |            |                                                |                                                                         |                                             |                              | $\begin{tabular}{c c c c c} \hline \quad & \quad & \quad \quad & \quad \quad & \quad \quad & \quad \quad \\ \hline \quad \quad & \quad & \quad \quad & \quad \quad & \quad \quad & \quad \quad & \quad \quad \\ \hline \end{tabular}$ |
|----------------------------------------------------------------------------------------------------|----------------------------------------------------------------------------|------------------------------------------------|----------------------------------------------------------------------------------------------------|-----------------------------|-------|-------------------------------------------------------------|------------|------------------------------------------------|-------------------------------------------------------------------------|---------------------------------------------|------------------------------|----------------------------------------------------------------------------------------------------|
| File Edit View Navigate Run Versioning Tools Help                                                                                                    |                                                                            |                                                |                                                                                                    |                             |       |                                                             |            |                                                |                                                                         |                                             |                              |                                                                                                    |
| SB81991X8810-0-1&-1                                                                                                    |                                                                            |                                                |                                                                                                    |                             |       |                                                             |            |                                                |                                                                         |                                             | $\frac{ask}{\text{Tor}}$     |                                                                                                    |
| Connections x Reports x                                                                                                    |                                                                            |                                                | $\Box$ <b>B</b> <sub>(see</sub> ) Object Databases - student $\times$ <b>B(see Databases - student 1</b> $\times$ |                             |       |                                                             |            |                                                |                                                                         |                                             |                              | $\textcolor{blue}{\blacksquare}$                                                                                                    |
| $+ 4 7 - 4$                                                                                                    |                                                                            |                                                |                                                                                                    |                             |       |                                                             |            |                                                |                                                                         |                                             | Object Databases - student 1 |                                                                                                    |
| <b>R</b> , Connections<br>Object Databases - ahmed<br>Digital Object Databases Course - admin<br>De Cobject Databases - student<br><b>E</b> Tables (Filtered)<br>白·田P<br>$\div$<br><b>EN SID</b><br><b>ED NAME</b><br><b>ED CITY</b><br><b>ED RATING</b> | Worksheet<br>Main<br>⊺∗<br><b>SID</b><br>$\triangledown$ PID<br><b>OTY</b> | Query Builder<br>SP <b>BEERING</b>             | 図                                                                                                    |                             |       |                                                             |            |                                                |                                                                         |                                             |                              | $\overline{Q}$                                                                                                    |
| ⊕- ⊞ SP<br>60 Views<br>审<br><b>Editioning Views</b><br><b>E</b> Indexes<br><b>E</b> Packages                                                                                                    | De Output<br>$\checkmark$<br>$\blacktriangledown$                          | $\triangledown$ Expression<br>SP.PID<br>SP.QTY |                                                                                                    | $\sqrt{ }$ Aggregate<br>Sum | Total | $\blacktriangleright$ Alias $\blacktriangleright$ Sort Type | Sort Order | $\blacktriangleright$ Grouping<br>$\checkmark$ | $\triangleright$ Criteria for<br>For values<br>For groups<br>For values | $\triangledown$ Criteria $\triangledown$ Or |                              |                                                                                                    |
| $\overrightarrow{p}$ <b>Dragodinas</b>                                                                                                    |                                                                            |                                                |                                                                                                    |                             |       |                                                             |            |                                                |                                                                         |                                             |                              |                                                                                                    |

**Fig. 22. Query with GROUP BY keyword**

- <span id="page-19-1"></span>2. Switch to Worksheet to verify that pure SQL code has the GROUP BY keyword. Run the query and verify its results.
- 3. You are to write a query that gets an ID of parts that supplied by more than one supplier.

Proceeding similarly as above create a query as shown at the [Fig.](#page-20-1) 23

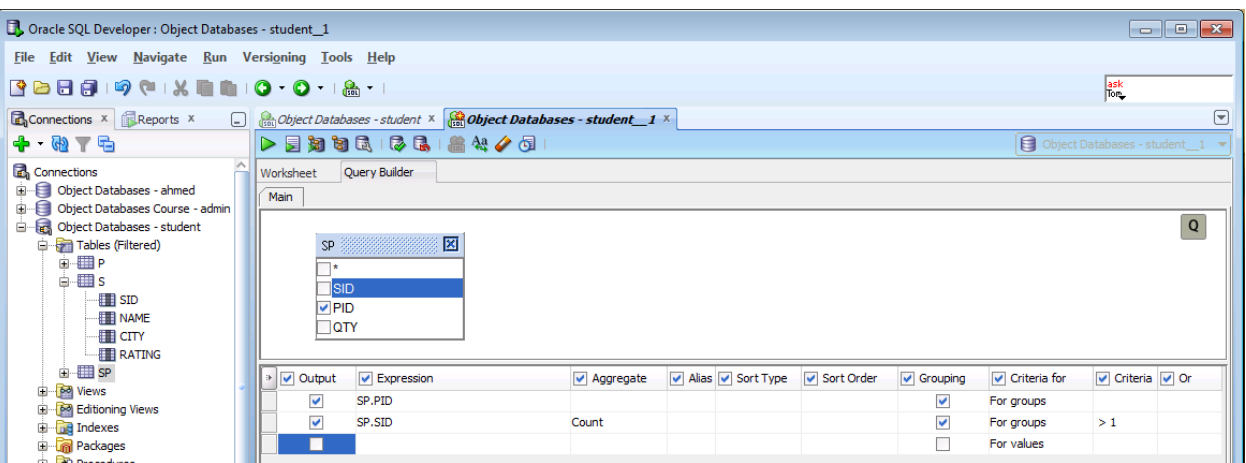

**Fig. 23. Query with GROUP BY and HAVING keywords**

<span id="page-20-1"></span>Switch to Worksheet to verify that pure SQL code has the GROUP BY and HAVING keywords. Run the query and verify its results.

ASK INSTRUCTOR to verify the results of your activity.

#### <span id="page-20-0"></span>**Activity 17. Construct Complex Query**

*The aim of this activity* is to create a complex queries (comprising more than one table).

1. You are to write a query that gets all the supplies, additionally showing parts' names and suppliers' names.

Proceeding similarly as above create a query and drag tables P, SP, P into the Query Builder tab as shown at the [Fig.](#page-20-2) 24.

| Oracle SQL Developer : Object Databases - student                                                                                                    | <b>Billi + IIIII</b>                                                                                                    | $ -$<br>$\mathbf{x}$                                   |
|----------------------------------------------------------------------------------------------------|----------------------------------------------------------------------------------------------------|--------------------------------------------------------|
| File Edit View Navigate Run Versioning Tools Help                                                                                                    |                                                                                                    |                                                        |
| SBB 9 9 1 X 8 6 1 0 1 8 1 8                                                                                                    |                                                                                                    | $\frac{ask}{\text{long}}$                              |
| Connections X Reports X                                                                                                    | $\Box$ $\partial_{\partial \Omega}$ Object Databases - student $\times$                                                                                                    | $\Theta$                                               |
| $+ 0 76$                                                                                                    | $\blacktriangleright \blacksquare \boxtimes \blacksquare \boxtimes \blacksquare \boxtimes \blacksquare \boxtimes \blacksquare$                                                                                                    | Object Databases - student<br>$\overline{\phantom{a}}$ |
| <b>Connections</b><br>Object Databases - ahmed<br>Object Databases Course - admin<br><b>E</b> Red Object Databases - student<br>Tables (Filtered)<br>由-图P<br>$\mathbf{H}$ =<br>$\mathbf{H}$ - $\mathbf{H}$ SP<br><b>B</b> Views<br><b>Editioning Views</b><br><b>E</b> Indexes<br><b>E</b> Packages<br><b>En Procedures</b> | Query Builder<br>Worksheet<br>Main<br>図<br>$P$ $\otimes$<br>図<br>$\hat{\mathcal{L}}$<br>$\Box^{\star}$<br>図<br>SP<br>$\mathbf{1}$<br><b>PID</b><br>$\sqcap$ SID<br>⊒∗<br><b>MAME</b><br><b>MNAME</b><br>loo,<br>$\triangledown$ SID<br>$T$ CITY<br>$\sqcap$ CITY<br>$\overline{\approx}$<br><b>PRICE</b><br>RATING<br><b>D</b> QTY<br><b>WEIGHT</b><br>$\sqcap$ COLOR | Q                                                      |
| <b>E</b> Functions<br><b>ED</b> Queues<br><b>Contract Cueues Tables</b><br><b>E</b> Triggers<br><b>En Crossedition Triggers</b><br><b>E</b> -Real Types<br><b>E</b> Sequences<br><b>En Red</b> Materialized Views<br><b>E In Materialized Views Logs</b>                                                                    | O Expression<br>Alias Sort Type<br>Sort Order<br>Grouping<br>Criteria Or<br>l ∌.<br>Aggregate<br>$\overline{\mathsf{v}}$<br>□<br>SP.SID<br>$\blacktriangledown$<br>□<br>SP.PID<br>$\overline{\mathsf{v}}$<br>SP.QTY<br>$\Box$<br>$\blacktriangledown$<br>П<br>SNAME<br>S.NAME<br>$\blacktriangledown$<br>□<br>P.NAME<br>PNAME<br>П                                    |                                                        |

**Fig. 24. Complex query with 3 tables**

<span id="page-20-2"></span>Run the query and verify its results.

Switch to Worksheet tab to verify pure SQL code.

2. You are to write a query that gets names of suppliers that supply the P1002 part (without duplication).

- 3. You are to write a query that gets names of parts that supplied by the S0010 supplier (without duplication).
- 4. You are to write a query that gets names of parts from Chelyabinsk or Moscow that supplied by suppliers not from Chelyabinsk or Moscow (without duplication).
- 5. You are to write a query that gets names of suppliers with rating more than 10 and not from Chelyabinsk or Moscow that supply more than 100 black or red parts (without duplication).
- 6. You are to write a query that gets names of suppliers that have at least one supply (without duplication).
- 7. You are to write a query that gets names of parts that have been supplied at least once (without duplication).
- 8. You are to write a query that for every city gets city and total number of suppliers that have at least one supply.
- 9. You are to write a query that for every city gets city and total number of parts that have been supplied at least once.
- 10. You are to write a query that for every part gets ID, part's name and total number of suppliers that supplies this part.
- 11. You are to write a query that for every supplier gets ID, supplier's name and total number of parts that supplied by this supplier.
- 12. You are to write a query that gets ID, name and total quantity of supplies for every part.
- 13. You are to write a query that gets ID, name and total quantity of supplies for every supplier.
- 14. You are to write a query that gets ID, name of parts that supplied by more than one supplier. (*Note:* use results of Activity [16. Construct Simple Select Query](#page-19-0)  [with Grouping\)](#page-19-0)
- 15. You are to write a query that gets ID, name of suppliers that supply exactly one part.
- 16. You are to write a query that gets names of parts that have price more than price of *all* the parts from Chelyabinsk (without duplication).
- 17. You are to write a query that gets IDs, names and rating *by words* (see [Lab](#page-2-0)  [Scenario\)](#page-2-0) of suppliers.
- ASK INSTRUCTOR to verify the results of your activity.

## <span id="page-22-0"></span>**Lab 5. Triggers**

**OBJECTIVE.** In this lab you will learn how to manage *triggers* in Oracle SQL Developer.

*Trigger* is procedural code that is automatically executed in response to certain event on a particular table in a database (e.g. before/after insertion or ). The trigger is mostly used for maintaining complex integrity constraints on the database (i.e. constraints involving more than one table).

There are four main types of triggers:

- 1) ROW LEVEL trigger: this gets executed before or after any column value of a row changes;
- 2) COLUMN LEVEL trigger: this gets executed before or after the specified column changes;
- 3) FOR EACH ROW type: this trigger gets executed once for each row of the result set caused by insert/update/delete;
- 4) FOR EACH STATEMENT type: this trigger gets executed only once for the entire result set, but fires each time the statement is executed.

#### <span id="page-22-1"></span>**Activity 18. Create and manage triggers**

*The aim of this activity* is to create and test trigger on SP table. This trigger should provide the following integrity constraints: if some supplier has made a suppy with more than 10000 parts then its rating should be increased by 2 points.

Note that an appropriate trigger should be associated with the SP table and be of *for each row* type because every new record inserted into this table or every updated record of the SP table (i.e. if Qty value was increased more than 10000) may cause aforesaid increasing of respective supplier's rating. Also note that an appropriate trigger should be executed *after* inserting or updating the SP table.

- 1. Click right mouse button on the Triggers branch of connection tree and choose the New Table command.
- 2. Fill out the Create trigger form as shown at the [Fig.](#page-23-0) 25.
- 3. Choose DDL tab and fill out the form as shown at the [Fig.](#page-23-1) 26.
- 4. Insert some record into the SP table where Qty is greater than 10000. Verify that Rating of the respective record of the S table is increased because of ChageRating trigger was automatically executed.
- 5. Proceeding similarly verify that ChageRating trigger will be automatically executed after updating Qty field of some existing record in the SP table.

ASK **INSTRUCTOR** to verify the results of your activity.

6. Proceeding similarly create and test trigger that will decrease supplier's rating by 2 if that supplier had made a supply with less than 10 parts.

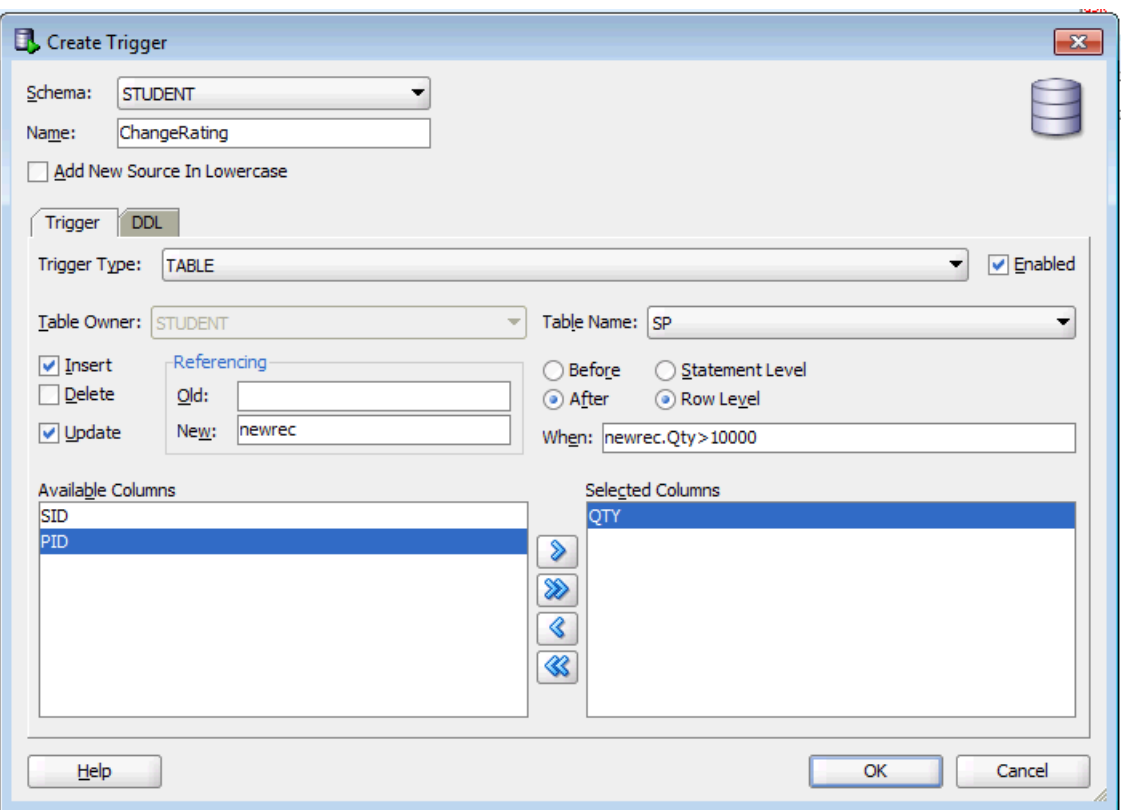

**Fig. 25. Creating a trigger's interface**

<span id="page-23-0"></span>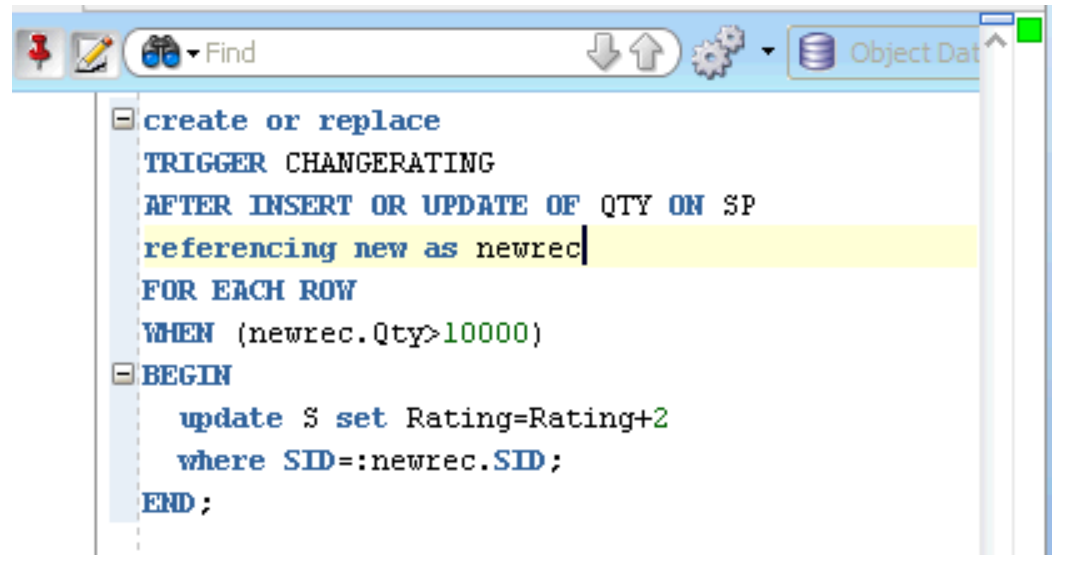

#### **Fig. 26. Creating a trigger's implementation**

<span id="page-23-1"></span>ASK INSTRUCTOR to verify the results of your activity.

## <span id="page-24-0"></span>**Lab 6. Privileges and roles**

**OBJECTIVE.** In this lab you will learn how to manage *privileges* and *roles* in Oracle SQL Developer.

A *privilege* is a right to execute a particular type of SQL statement or to access another user's object. Some examples of privileges include the right to connect to the database (create a session), create a table, select rows from another user's table, execute another user's stored procedure, etc. A *role* is a name for a set of privileges.

A privilege could be *granted* to or *revoked* from a user or a role.

#### <span id="page-24-1"></span>**Activity 19. Granting and revoking privileges to users**

*The aim of this activity* is to get an experience in managing privileges. You are to get access to tables of other users and open access to your tables to other users.

- 1. Run the following command in Query Builder window: grant select, insert, update, delete on S to user1 where user1 is login name of some your group mate.
- 2. Proceeding similarly get the privileges to select and modify data in the S table to user2 (where user2 is login name of some other your group mate).
- 3. Ask your group mates with login names user1 and user2 to open access to their S and P tables in the same way.
- 4. Insert one new record into the S and P tables of your group mates. Note that you should use user1.s and user2. P to indicate tables of your group mates.
- 5. Proceeding similarly update one record in the S and P tables of your group mates.
- 6. Proceeding similarly select all the records in the S and P tables of your group mates. Make sure that data in the S and P tables of your group mates was really changed.
- 7. Proceeding similarly make sure that data in your S and P tables was really changed by your group mates.

ASK INSTRUCTOR to verify the results of your activity.

- 8. Run the following command in Query Builder window: revoke select, insert, update, delete on S from user1
- 9. Proceeding similarly take away the privileges of user1.
- 10. Ask your group mates with user1 and user2 login names to check if they can access data in your S and P tables. Make sure that they can not.
- 11. Make sure that you lose the privileges to access data in user1.S and user2.P tables after their same manipulations.

## <span id="page-25-0"></span>**Activity 20. Managing roles**

*The aim of this activity* is to get an experience in managing roles. You are to get access to tables of other users and open access to your tables to other users by means of roles.

- 1. Run the following command in Query Builder window: create role reader
- 2. Proceeding similarly as above grant select from the S, P and SP tables privileges to the reader role.
- 3. Proceeding similarly grant role reader to user1. Ask your group mate with login name user1 to check if he/she can select but not modify data in your S, P and SP tables. Make sure that he/she can.

ASK INSTRUCTOR to verify the results of your activity.

- 4. Proceeding similarly create writer role with privileges to select, insert, update and delete data in the S, P and SP tables to user2. Ask your group mate with login name user2 to check if he/she can select and modify data in your S, P and SP tables. Make sure that he/she can.
- 5. Try to select and modify data in your S, P and SP tables of your group mate (he/she has selected you as user2 before). Make sure that you can.

ASK INSTRUCTOR to verify the results of your activity.

- 6. Run the following command in Query Builder window: drop role reader
- 7. Ask your group mate with user1 login name to check if he/she can not access data in your S, P and SP tables. Make sure that he/she can not.
- 8. Proceeding similarly delete writer role and check the consequences of this operation.

ASK INSTRUCTOR to verify the results of your activity.